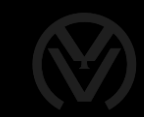

# Toniebox Reverse Engineering

Eine Musikbox für Kinder, Maker und Hacker

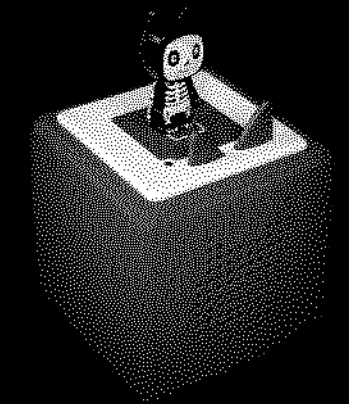

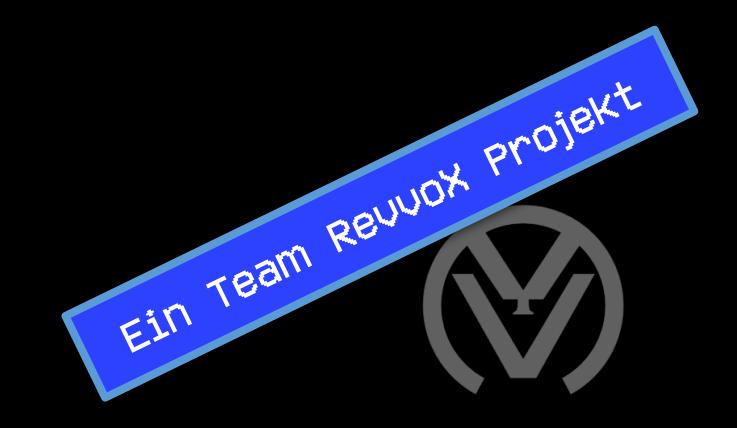

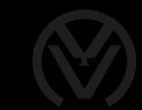

# Was ist die Toniebox?

- Lautsprecherbox für Kinder
- NFC-Figuren für Inhalte
- Kein Display
- Schlichtes Design
- Einfache Bedienung

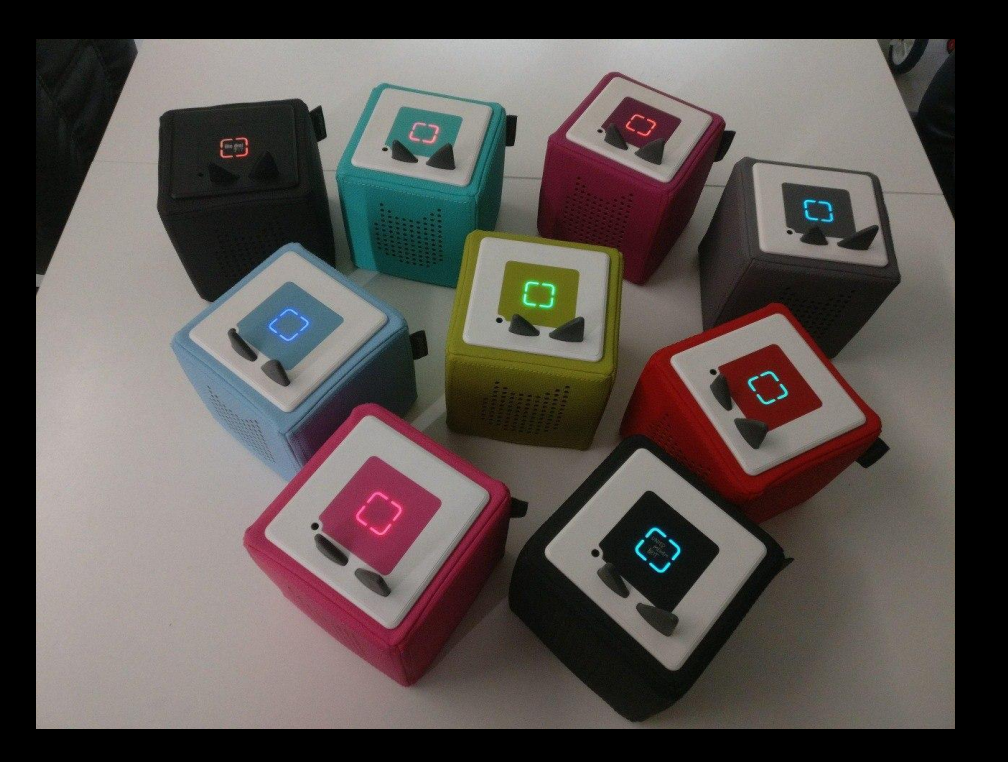

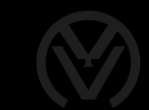

# Unsere Motivation

- Ideologische Beweggründe
	- Abhängig von der Cloud eines Herstellers
	- Datenhunger der Hersteller
	- geschlossenes System
- Technische Einschränkungen
	- Nur Originalfiguren, keine eigenen Tags
	- eigene Inhalte nur per Kreativ-Tonie (€€€)
	- künstliches Limit von 90 Minuten

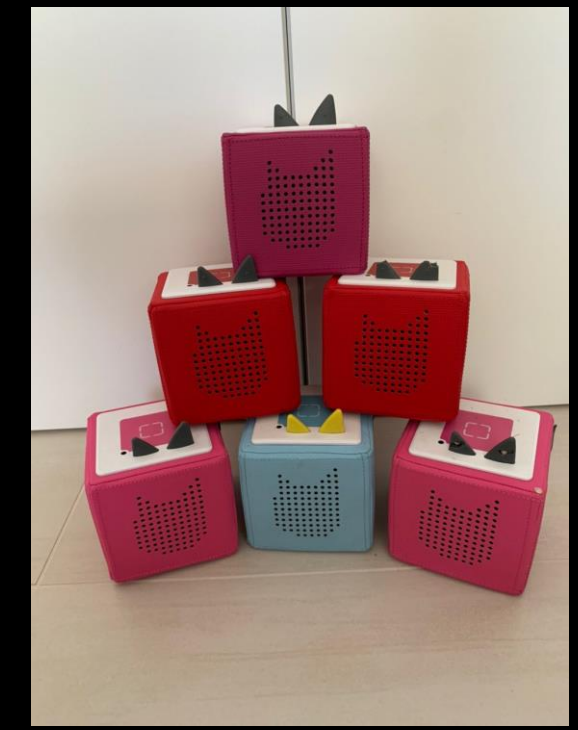

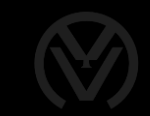

# Hardware & Technik

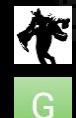

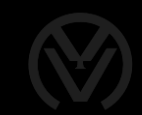

# Toniebox von Innen

- Hauptplatine (PCB)
- NiMH-Akku
- Lautsprecher
- Druckknöpfe
- NFC-Antenne

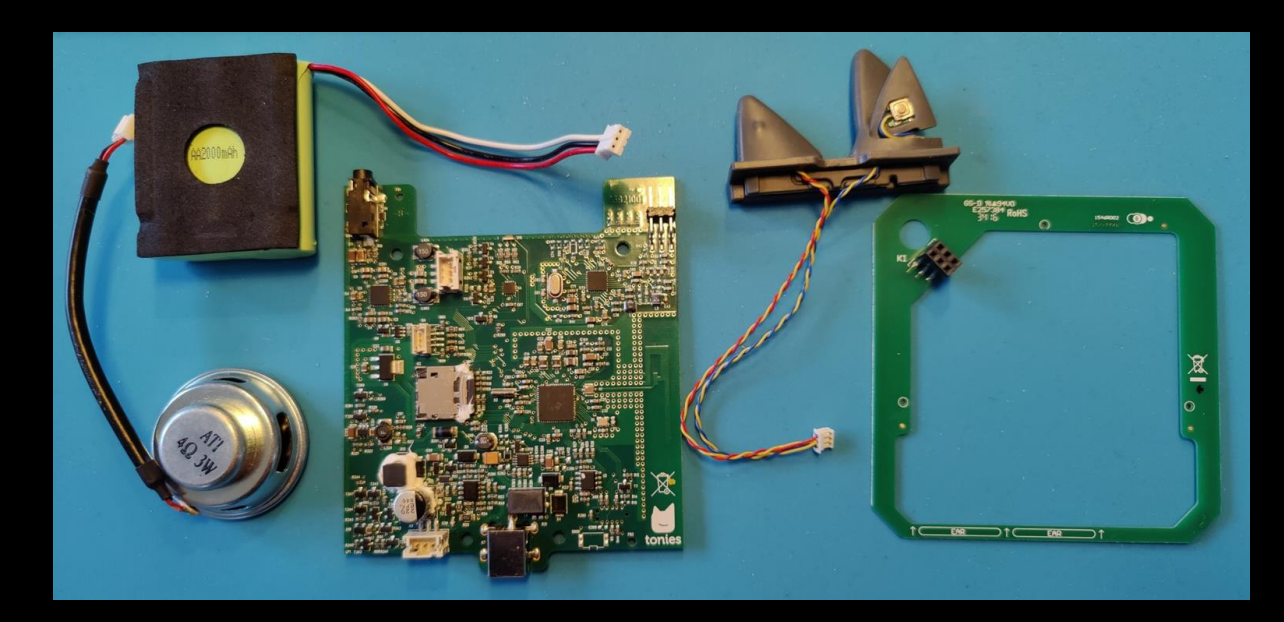

![](_page_4_Picture_8.jpeg)

![](_page_5_Picture_0.jpeg)

# Toniebox PCB

- 4 Layer
- einseitig bestückt
- 82 Testpunkte
- WLAN-Antenne

![](_page_5_Picture_6.jpeg)

![](_page_5_Picture_7.jpeg)

![](_page_6_Picture_0.jpeg)

# Toniebox PCB v1/v2

![](_page_6_Picture_2.jpeg)

![](_page_6_Picture_3.jpeg)

![](_page_6_Figure_4.jpeg)

Debug IF (Tag Connect)

![](_page_6_Picture_6.jpeg)

![](_page_7_Picture_0.jpeg)

# Toniebox Hardware

- Drei verschiedene µC
	- TI CC3200
	- TI CC3235
	- Espressif ESP32-S3

![](_page_7_Picture_6.jpeg)

# Toniebox CC3200

- Verbreitung: sehr häufig, meist alte Boxen
- Schnittstelle: Tag-Connect
- Flash unverschlüsselt / unsigniert
- cc3200tool zum Lesen / Schreiben über Tag-Connect
- Custom Firmware: Hackiebox
- Custom Bootloader: HackieboxNG

![](_page_8_Picture_7.jpeg)

![](_page_8_Picture_8.jpeg)

![](_page_8_Picture_9.jpeg)

![](_page_8_Picture_10.jpeg)

# Toniebox CC3235

- Verbreitung: selten
- Schnittstelle: Tag-Connect (gesperrt?)
- Zugriff auf Flash über SOP8 Klammer möglich
- Flashinhalt teilweise verschlüsselt
	- Zertifikate unverschlüsselt
	- Firmware signiert und verschlüsselt
- cc3200tool zur Manipulation des Flashdumps

![](_page_9_Picture_8.jpeg)

v3

![](_page_9_Picture_9.jpeg)

# Toniebox ESP32

- Verbreitung: im Kommen, neue Boxen
- Schnittstelle: UART (ESP-typisch)
- Zugriff über esptool
- Flash unverschlüsselt / unsigniert
- Custom Firmware
	- Hackiebox PoC ESPuino Port
	- **TeddyBox**

![](_page_10_Picture_8.jpeg)

 $U<sub>4</sub>$ 

![](_page_10_Picture_10.jpeg)

![](_page_10_Picture_11.jpeg)

![](_page_11_Picture_0.jpeg)

![](_page_12_Picture_0.jpeg)

# Übertragung der Inhalte

- Stelle Tonie auf
- Lese UID des Tags
- wenn kein Inhalt auf microSD
	- Lese Speicher des Tags
	- Lade Inhalt aus Cloud
	- Schreibe Inhalt auf microSD
	- Spiele Inhalt ab

![](_page_12_Picture_9.jpeg)

![](_page_13_Picture_0.jpeg)

# Funktionsweise<br>NFC<br>Letter Staat

# NFC

14

- Chips: NXP SLIX-L / ISO 15693
- Privacy Mode
- Antenne: Gewickelter Draht
- Fake- / Klon-Tags

![](_page_14_Picture_5.jpeg)

![](_page_14_Picture_6.jpeg)

![](_page_15_Picture_0.jpeg)

#### 9.4.3.6 ENABLE PRIVACY

Command code = BAh

The ENABLE PRIVACY command enables the ICODE SLIX-L Label IC to be set to Privacy mode if the Privacy password is correct. The ICODE SLIX-L will not respond to any command except GET RANDOM NUMBER and SET PASSWORD.

The XOR password has to be calculated with the password and two times the received random number from the last GET RANDOM NUMBER command:

XOR Password $[31:0]$  = Password $[31:0]$  XOR {Random Number $[15:0]$ , Random Number[15:0]}.

To get out of the Privacy status the valid Privacy password has to be transmitted to the IC with the SET PASSWORD command.

**Quelle: [https://www.nxp.com/products/rfid-nfc/nfc-hf/icode/icode-slix-l:SL2S5002\\_SL2S5102](https://www.nxp.com/products/rfid-nfc/nfc-hf/icode/icode-slix-l:SL2S5002_SL2S5102)**

 $\frac{\partial}{\partial \mathcal{L}}$ 

![](_page_16_Figure_1.jpeg)

SLIX-L Custom

Response

ISO15693

![](_page_17_Picture_0.jpeg)

#### proxmark3> hf 15 cmd sysinfo u

UID: E0040350xxxxxxx Manufacturer byte: 04, NXP Semiconductors Germany Chip ID: 03, IC SL2 ICS50/ICS51(SLI-L) ICS5002/ICS5102(SLIX-L) DSFID supported, set to 00 AFI supported, set to 000 Tag provides info on memory layout (vendor dependent) 4 (or 3) bytes/page x 8 pages IC reference given: 03

#### proxmark3> hf 15 dump

Reading memory from tag UID: E0040350xxxxxxx Manufacturer byte: 04, NXP Semiconductors Germany Chip ID: 03, IC SL2 ICS50/ICS51(SLI-L) ICS5002/ICS5102(SLIX-L) Block 00 80 08 D5 12 .... Block 01 DE D9 F7 6F .... Block 02 BA AB 4E 4D ..N. Block 03 A1 CE 5C AC ... Block 04 9E 10 2D 63 .0-. Block 05 0D F2 41 66 ... A. Block 06 4F 35 DB 00 05. Block 07 8F 25 2F DE .%/.

![](_page_17_Picture_6.jpeg)

#### UUID[8]: E0040350xxxxxxx MEM[32]: 8008D512DED9F76F...8F252FDE

![](_page_18_Picture_0.jpeg)

# SLIX-L Integration

爱

![](_page_19_Picture_0.jpeg)

# RFID – ISO 15693 – SLIX-L

- Proxmark3
	- SLIX-L Unlock fehlt -> implementiert
	- SLIX-L Emulator fehlt -> implementiert
- Flipper Zero
	- SLIX-L Unlock fehlt -> implementiert
	- SLIX-L Emulator fehlt... ...ST25R3916 kann keine Emulation…
		- ...erlaubt aber pass-thru

![](_page_19_Picture_9.jpeg)

![](_page_20_Picture_0.jpeg)

# RFID – ISO 15693 – SLIX-L

![](_page_20_Figure_2.jpeg)

#### DMA / Timer autoreload

Je übertragenes Bit ~17 Timer-Werte, bei 32 bit Timer -> ~70 byte je bit, bei 255 byte payload ~140 KiB RAM-Bedarf

![](_page_20_Figure_5.jpeg)

![](_page_21_Picture_0.jpeg)

![](_page_21_Picture_1.jpeg)

![](_page_21_Picture_2.jpeg)

![](_page_22_Picture_0.jpeg)

# Funktionsweise<br>SD-Inhalt SD-Inhalt

![](_page_23_Picture_0.jpeg)

# Tonie Audio File (TAF)

![](_page_23_Figure_2.jpeg)

![](_page_23_Figure_3.jpeg)

Protobuf coded:

bytes OGG SHA1 hash uint64\_t OGG size uint32\_t OGG audio id uint32\_t[] track / block map bytes padding

> OggS page OPUS packet OPUS packet

... OPUS packet padding

![](_page_24_Picture_0.jpeg)

![](_page_25_Picture_0.jpeg)

# Level Easy TeddyBench

![](_page_26_Picture_0.jpeg)

# [Video SD entnehmen]

<https://www.youtube.com/watch?v=GOZRjaEhrcQ>

![](_page_26_Picture_3.jpeg)

![](_page_27_Picture_0.jpeg)

# Tonie-Datenbank – tonies.json

![](_page_27_Picture_25.jpeg)

Quelle:<https://github.com/toniebox-reverse-engineering/tonies-json> 28

**es** 

![](_page_28_Picture_0.jpeg)

# TeddyBench – SD-Management Software

- $-$  MP3  $\rightarrow$  OPUS
- Tonies-Liste
- Nachteile
	- Offline Modus
	- Tags schwer erhältlich
	- Lösung: Patches für die OFW

![](_page_28_Picture_8.jpeg)

![](_page_29_Picture_0.jpeg)

# [Video SD rein]

<https://www.youtube.com/watch?v=GOZRjaEhrcQ>

![](_page_29_Picture_3.jpeg)

![](_page_30_Picture_0.jpeg)

![](_page_31_Picture_0.jpeg)

![](_page_32_Picture_0.jpeg)

# Funktionsweise<br>Cloud<br>Letter Same

# Cloud

![](_page_32_Picture_3.jpeg)

![](_page_33_Picture_0.jpeg)

### Cloud-API

![](_page_33_Figure_2.jpeg)

![](_page_33_Picture_3.jpeg)

https://toniebox-reverse-engineering.github.io/docs/wiki/general/protocol-analysis/

![](_page_34_Picture_0.jpeg)

![](_page_35_Picture_0.jpeg)

# Level Hard TeddyCloud

![](_page_35_Picture_2.jpeg)

![](_page_36_Picture_0.jpeg)

37

 $\begin{matrix} 0 \\ 0 \\ 0 \end{matrix}$ 

# TeddyCloud – Open Source Cloud Server

- in C, kaum Abhängigkeiten, portabel ESP32 box flashing
	- Linux, Windows, Docker
- Nutzung der Box ohne Cloud
	- Für alle Chipvarianten (v1-v4)
	- Austausch der Zertifikate
- Eigene Inhalte (TAF)
	- über TeddyBench
	- per Webinterface
- Download von
	- Original-Tonies
	- **Firmware**
- ESP32 Firmware Patch per Webinterface

![](_page_36_Picture_103.jpeg)

#### **Client certificate upload**

Drag and drop client certificates from your box here

![](_page_36_Picture_104.jpeg)

![](_page_36_Picture_18.jpeg)

![](_page_37_Picture_0.jpeg)

# TeddyCloud – Open Source Cloud Server

#### rtnl.bxcl.de

```
1int dbg_log(unsigned int a1, unsigned int a2, ...)
   va_list va; // [sp+28h] [bp-8h]@1
З
   va_start(va, a2);
5
   return rtnl_raw2(a1 >> 16, (unsigned __int16)a1, a2 >> 24, (a2 >> 16) & 0xFF, BYTE1(a2), a2, 0, 0, va);
6
7
```
![](_page_37_Picture_4.jpeg)

![](_page_38_Picture_0.jpeg)

# TeddyCloud – Open Source Cloud Server

- Auswertung des RTNL-Datenstroms - MQTT + Home Assistant

![](_page_38_Picture_3.jpeg)

![](_page_39_Picture_0.jpeg)

# [Video HASS]

<https://www.youtube.com/watch?v=WqVnnrtgd6k>

![](_page_39_Picture_3.jpeg)

![](_page_40_Picture_0.jpeg)

 $rac{1}{2}$ 

# Toniebox Cloud Kommunikation

- prod.de.tbs.toys
	- HTTPS Tonie Inhalte / Firmware
- rtnl.bxcl.de
	- Protobuf / gRPC
	- Logging überall in der Firmware
- Laut Tonies "DSGVO-konform" in Deutschland gehostet (Hetzner)

![](_page_41_Picture_7.jpeg)

![](_page_42_Picture_0.jpeg)

Wenn du deine Toniebox nutzt, versucht sie bei den folgenden Ereignissen eine Verbindung zu mytonies aufzubauen: bei der erstmaligen Inbetriebnahme, beim Anschalten, beim Aufstellen eines ihr unbekannten Tonies, bei einer von dir ausgelösten Suche nach neuen Inhalten. Ist die Verbindung zu mytonies erfolgreich, übermittelt die Toniebox ihr individuelles Client-Zertifikat, ihre IP-Adresse und einen Timestamp. Bei der Nutzung von Tonies und Toniebox erhalten wir auch Daten zu Bedienungs-Events (Tonie aufgestellt oder entfernt inklusive Kennung des Tonies [...], Lautstärke verändert, Spulen und Skippen, Kopfhörer anschließen oder entfernen; Ladestation anschließen oder entfernen) und welcher Inhalt gerade deinem Tonie zugewiesen ist. Bei der Einrichtung der Toniebox sowie dem Hinzufügen eines weiteren WLANs werden zudem die verfügbaren Netzwerke und das verbundene Netzwerk (SSID) übermittelt. Damit möchten wir unseren Service und unser Produkt für dich kontinuierlich verbessern. Die soeben beschriebenen Datentransfers werden von uns dabei grundsätzlich anonym erhoben und in Server-Logfiles gespeichert, damit wir sie bei Bedarf analysieren können. Wenn du mit unserem Kundenservice in Kontakt trittst und im Rahmen einer Support-Anfrage [...] die Toniebox-ID nennst, werden die bis dato anonymen Daten anfragebezogen mit, eventuell von dir genannten, personenbezogenen Daten verknüpft.

![](_page_43_Picture_0.jpeg)

Wenn du deine Toniebox nutzt, versucht sie bei den folgenden Ereignissen eine Verbindung zu mytonies aufzubauen: bei der **erstmaligen Inbetriebnahme**, beim **Anschalten**, beim **Aufstellen** eines ihr **unbekannten Tonies**, bei einer von dir ausgelösten Suche nach **neuen Inhalten**. Ist die Verbindung zu mytonies erfolgreich, übermittelt die Toniebox ihr individuelles **Client-Zertifikat**, ihre **IP-Adresse** und einen **Timestamp**. Bei der Nutzung von grundsätzlich anonym erhoben und in Server-Logfiles gespeichert, damit wir sie bei Bedarf an können. Wenn du mit unserem Kundenservice in Kontakt trittst und im Rahmen einer Support-Anfrage [...] die Toniebox-ID nennst, werden die bis dato anonymen Daten

![](_page_44_Picture_0.jpeg)

individuelles Client-Zertifikat, ihre IP-Adresse und einen Timestamp. Bei der **Nutzung** von Tonies und Toniebox erhalten wir auch Daten zu Bedienungs-Events (**Tonie aufgestellt** oder **entfernt** inklusive **Kennung** des Tonies [...], **Lautstärke** verändert, **Spulen** und **Skippen**, **Kopfhörer** anschließen oder entfernen; **Ladestation** anschließen oder entfernen) und welcher Inhalt gerade deinem Tonie zugewiesen ist. Bei der Einrichtung der Toniebox sowie dem grundsätzlich anonym erhoben und in Server-Logfiles gespeichert, damit wir sie bei Bedarf analysieren können. Wenn du mit unserem Kundenservice in Kontakt trittst und im Rahmen einer Support-Anfrage [...] die Toniebox-ID nennst, werden die bis dato anonymen Daten

![](_page_45_Picture_0.jpeg)

Inhalt gerade deinem Tonie zugewiesen ist. Bei der **Einrichtung** der Toniebox sowie dem Hinzufügen eines weiteren WLANs werden zudem die **verfügbaren** Netzwerke und das **verbundene** Netzwerk (**SSID**) übermittelt. Damit möchten wir unseren Service und unser Produkt für dich kontinuierlich verbessern. Die soeben beschriebenen Datentransfers werden von uns dabei grundsätzlich anonym erhoben und in Server-Logfiles gespeichert, damit wir sie bei Bedarf n können. Wenn du mit unserem Kundenservice in Kontakt trittst und im Rahmen einer Support-Anfrage [...] die Toniebox-ID nennst, werden die bis dato anonymen Daten

![](_page_46_Picture_0.jpeg)

kontinuierlich verbessern. Die soeben beschriebenen Datentransfers werden von uns dabei grundsätzlich **anonym** erhoben und in Server-Logfiles gespeichert, damit wir sie bei Bedarf analysieren können. Wenn du mit unserem Kundenservice in Kontakt trittst und im Rahmen einer Support-Anfrage [...] die **Toniebox-ID** nennst, werden die bis dato anonymen Daten anfragebezogen mit, eventuell von dir genannten, **personenbezogenen Daten verknüpft**.

![](_page_47_Picture_0.jpeg)

爱

![](_page_47_Picture_29.jpeg)

![](_page_48_Picture_0.jpeg)

 $\begin{picture}(120,140)(-40,140)(-40,140)(-40,140)(-40,140)(-40,140)(-40,140)(-40,140)(-40,140)(-40,140)(-40,140)(-40,140)(-40,140)(-40,140)(-40,140)(-40,140)(-40,140)(-40,140)(-40,140)(-40,140)(-40,140)(-40,140)(-40,140)(-40,140)(-40,140)(-40,140)(-40,140$ 

![](_page_48_Figure_2.jpeg)

![](_page_48_Figure_3.jpeg)

![](_page_49_Picture_0.jpeg)

 $\frac{\partial}{\partial \mathcal{L}}$ 

![](_page_49_Figure_2.jpeg)

![](_page_50_Picture_0.jpeg)

爱

![](_page_50_Figure_2.jpeg)

#### Wir sind keine Juristen 飞 (ツ)\_/

![](_page_51_Picture_0.jpeg)

# SSID-Scan

爱

### ESP32-Boxen

esp\_wifi\_80211\_tx() char \*fake ssids[] = { "01 If you can read this", "02 you just violated", "03 my privacy

![](_page_52_Picture_2.jpeg)

cloud ASCII: '....guest.g3gg0.de.........' ..e3ee0.de. ASCII: '....01 If you can read this.. F' ASCII: '....02<br>F' ASCII: '....03<br>...FRITZ!Box 7590  $\ldots$ 02 you just violated. 00FF000000DDFFFFFFF my privacy ....FRITZ!Box Gastzugang......... 0000AAFFFFFFF' ASCII: '....WLAN-CE57VE. T :

![](_page_53_Picture_0.jpeg)

# Hackiebox(NG)

![](_page_53_Picture_2.jpeg)

![](_page_54_Picture_0.jpeg)

# Custom Firmware Hackiebox (CC3200)

- PoC Custom Firmware
- Datei Up- & Download (Flash/microSD)
- Hardware Test

![](_page_54_Picture_32.jpeg)

![](_page_54_Picture_33.jpeg)

![](_page_55_Picture_0.jpeg)

# Custom Bootloader HackieboxNG (CC3200)

- Custom Bootloader
- Zwei Stages
	- Stage 1 Preloader
	- Stage 2 Bootloader
- Erlaubt Booten der OFW oder CFW
- Patchen der OFW beim Start
	- Privacy Mode abschalten
	- Freischalten von SLI\*-Tags
	- Blockieren der Cloud
	- Ersetzen der URLs der Cloud + CA

![](_page_55_Figure_12.jpeg)

![](_page_55_Picture_13.jpeg)

![](_page_56_Picture_0.jpeg)

# Modding<br>
Modding

E

![](_page_56_Picture_2.jpeg)

![](_page_57_Picture_0.jpeg)

![](_page_57_Picture_1.jpeg)

![](_page_57_Picture_2.jpeg)

![](_page_57_Picture_3.jpeg)

![](_page_57_Picture_4.jpeg)

![](_page_57_Picture_5.jpeg)

![](_page_58_Picture_0.jpeg)

# Beschleunigungssensor-Emulator

- Emulator für MMA8451Q Beschleunigungssensor
- Raspberry Pi Pico an I2C

![](_page_58_Picture_4.jpeg)

![](_page_58_Picture_5.jpeg)

![](_page_58_Picture_6.jpeg)

![](_page_59_Picture_0.jpeg)

# Bluetooth Audio Mod

![](_page_59_Picture_2.jpeg)

![](_page_59_Picture_3.jpeg)

![](_page_60_Picture_0.jpeg)

# Das Team

61

**IN** 

![](_page_61_Picture_0.jpeg)

# Wer sind wir?

![](_page_61_Picture_27.jpeg)

 $\frac{\partial}{\partial x}$ 

# Danksagung

- bluenazgul
- nv1t
- Aaronia AG
- Lab401
- Telegram RevvoX Community
- Philipp
- RFIDfriend

![](_page_62_Picture_8.jpeg)

![](_page_63_Picture_0.jpeg)

# Kontakt – DECT 8061

![](_page_63_Picture_2.jpeg)

0xbadbee

- Vor Ort: Tag 1, 2
- DECT: 8337
- Telegram: @ripitex
- g3gg0
	- Vor Ort: Tag 1
	- DECT: 6360
	- Telegram: @g3gg0
	- Web: https://g3gg0.de

#### - Gambrius

- Vor Ort: Tag 1
- DECT: 5248
- Telegram: @gambrius
- Web: https://gt-blog.de
- Mail: gambrius@gmail.com

#### - Moritz

- Vor Ort: Tag 1-4
- DECT: 2556
- @elgolfo@chaos.social
- Telegram: @el\_golfo
- Web: https://nerdgenieur.me

![](_page_63_Picture_24.jpeg)

Kontakt: https://github.com/toniebox-reverse-engineering/talks/blob/37c3-edit/contact.md GitHub: https://github.com/toniebox-reverse-engineering Telegram: https://t.me/toniebox\_reverse\_engineering